E-learning
Platform
Technical
Manual

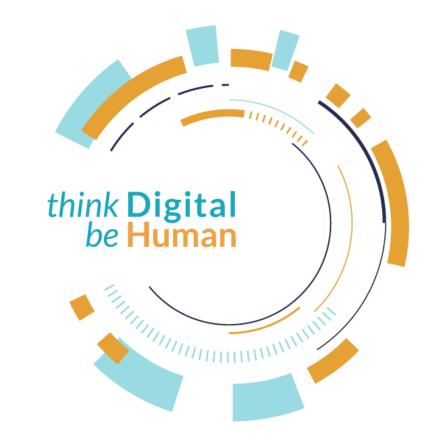

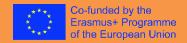

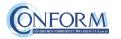

#### "Erudire" E-learning Platform

To view the audio-visual products created for the **DIGITAL HUMANIST project**, accessed through the clips of the ALICE series presented in the 4 episodes of the DIGIT Educational TV Programme, you need to register on CONFORM S.c.a.r.l's "Erudire" e-learning platform at <a href="http://www.erudire.it/">http://www.erudire.it/</a> by logging in at the box in the top right hand corner as shown as follows:

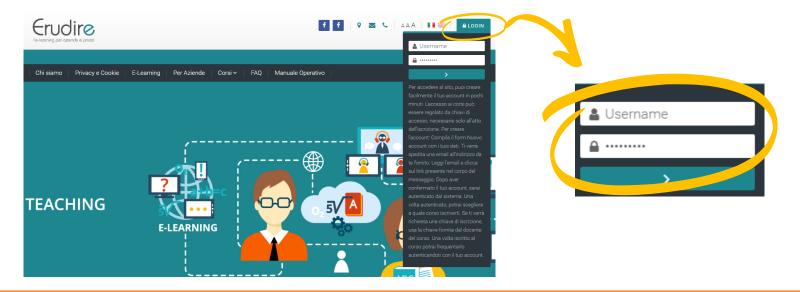

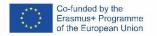

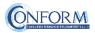

#### Create an account

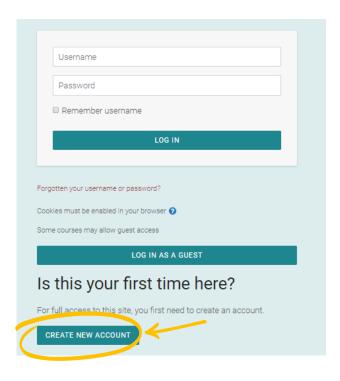

If you do not have access credentials, you need to register, by clicking on «create an account» on the homepage of the platform

After you have clicked on «create an account» you need to follow the registration procedure available

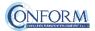

#### Create an account

#### Then complete the boxes with the information required

| Erudire                                                        |                                                                                                    |  |  |
|----------------------------------------------------------------|----------------------------------------------------------------------------------------------------|--|--|
| Age and locati                                                 | on verification                                                                                                    |  |  |
| What is <b>9</b> your age?                                     |                                                                                                    |  |  |
| In which ① country do you live?                                | Select a country +                                                                                                    |  |  |
|                                                                | PROCEED CANCEL                                                                                                    |  |  |
| There are required fields in this form marked $oldsymbol{0}$ . |                                                                                                    |  |  |
| Why is this required?                                          |                                                                                                    |  |  |
| of consent. This is the                                        | quired to determine if your age is over the digital age age when an individual can consent to terms and ata being legally stored and processed. |  |  |

| Erudire l'e-learning per aziende e privati |                                                                                                    |  |
|--------------------------------------------|----------------------------------------------------------------------------------------------------|--|
| New accou                                  | nt                                                                                                    |  |
|                                            | ▼ Collapse all                                                                                                    |  |
| - Choose yo                                | our username and password                                                                                                    |  |
| Username ()                                | Missing username                                                                                                    |  |
|                                            | The password must have at least 8 characters, at least 1 digit(s), at least 1 lower case letter(s), at least 1 upper case letter(s), at least 1 non-alphanumeric character(s) such as as *, -, or # |  |
| Password ()                                | Missing password                                                                                                    |  |
| - More deta                                | ils                                                                                                    |  |

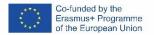

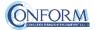

#### Choice of language

To choose the navigation language, all you need to do is select it from the menu bar.

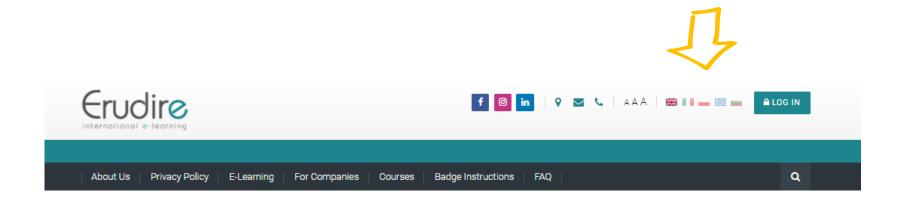

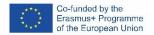

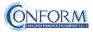

After having logged in with the credentials you have or those you have created, you need to click on the **((enter))** tab of the **((International Projects))** course category in the homepage of the platform and choose **((Digital Humanist))** 

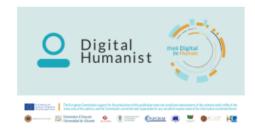

#### DIGITAL HUMANIST

The "Digital Humanist" project intends to develop a set of digital and entrepreneurial skills for students of humanistic extraction of the European partner universities, useful to innovate the range of products and services to promote and access cultural assets in a digital key, with land branded content experiential marketing solutions (digital storytelling, web-coms, web-series, sketch-coms, fiction), and the most advanced technologies (3D digital and augmented reality, mobile applications, immersive use environments, etc.) as innovation catalysts to support the evolution of digital-based services in the cultural supply chain.

ENTER THIS COURSE

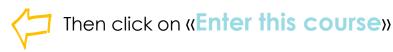

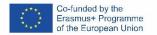

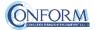

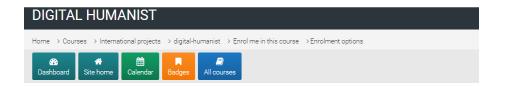

#### **Enrolment options**

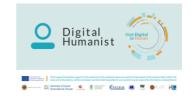

#### DIGITAL HUMANIST

The "Digital Humanist" project intends to develop a set of digital and entrepreneurial skills for students of humanistic extraction of the European partner universities, useful to innovate the range of products and services to promote and access cultural assets in a digital key, with land branded content experiential marketing solutions (digital storytelling, web-coms, web-series, sketch-coms, fiction), and the most advanced technologies (3D digital and augmented reality, mobile applications, immersive use environments, etc.) as innovation catalysts to support the evolution of digital-based services in the cultural supply chain

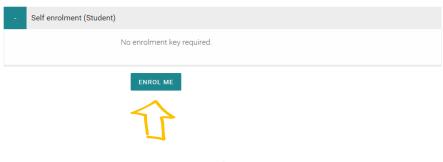

Then click on **«ENROL ME»** 

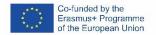

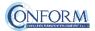

To access the products, you have to choose the group first

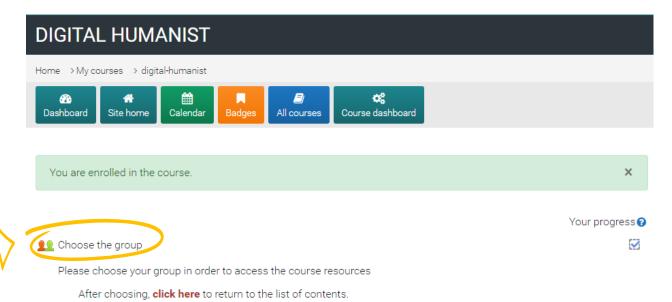

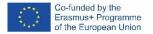

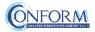

#### Chose a group

To do this, please click on the sentence "choose the group" highlighted in red and flag the right box

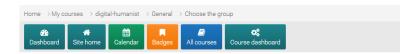

#### Choose the group

Separate groups: All participants

Please choose your group in order to access the course resources

After choosing, click here to return to the list of contents.

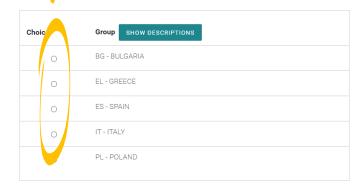

SAVE MY CHOICE

The results will be visible after you have made your choice.

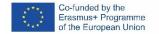

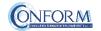

Now clicking on "click here" you can return to the list of training materials contained in the Digital Humanist course.

## Choose the group

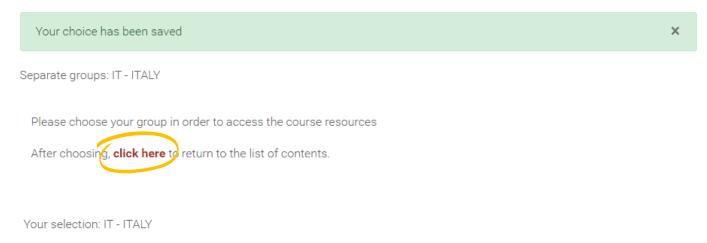

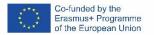

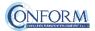

At this point, you can choose the products created in English (with English subtitles).

|               | PLANNING AND ELABORATING A CULTURAL HERITAGE BUSINESS DEVELOPMENT PLAN   |  |
|---------------|--------------------------------------------------------------------------|--|
| $\Rightarrow$ | DH - 1.1 - Digital humanities evolution: sources and methods             |  |
| •             | DH-TEST-1.1- DIGITAL HUMANITIES EVOLUTION - SOURCES AND METHODS          |  |
|               | DH - 1.2 - Cultural and creative enterprises                             |  |
|               | DH-TEST-1.2 - CULTURAL AND CREATIVE ENTERPRISES                          |  |
|               | DH - 1.3 - Digital heritage: the past in a digital present               |  |
|               | DH-TEST-1.3 - DIGITAL HERITAGE - THE PAST IN A DIGITAL PRESENT           |  |
|               | DH - 1.4 - Open access and digital ethics                                |  |
|               | DH-TEST-1.4 - OPEN ACCESS AND DIGITAL ETHICS.                            |  |
|               | DH - 1.4.1 - Introduction to copyright and Creative Commons              |  |
|               | DH-TEST-1.4.1 - INTRODUCTION TO COPYRIGHT AND CREATIVE COMMONS           |  |
|               | 1.5 - Cultural heritage management and sustainable development           |  |
|               | DH-TEST - 1.5 - CULTURAL HERITAGE MANAGEMENT AND SUSTAINABLE DEVELOPMENT |  |
|               | 1.5.1 - Basics of Project Management                                     |  |
|               | DH-TEST-1.5.1 - BASICS PROJECT MANAGEMENT                                |  |

Entering the course, all you do is click on the icons of the unit you would like to see.

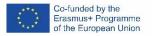

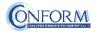

#### **E-LEARNING PLATFORM MANUAL**

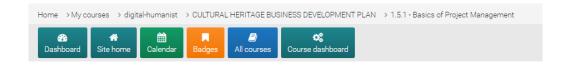

#### Digital humanities evolution: sources and methods

#### ATTENTION!

To access the course the first time, please click on "Start New Registration"

Per accedere al corso la prima volta, clicca su "Nuovo tentativo"

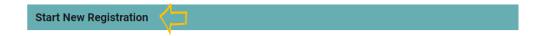

The unit selected will open in a new window.

After you have chosen the unit, to access the product you need to click on "Start new Registration" as shown in the image:

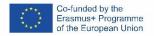

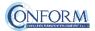

#### ERUDIRE PLATFORM MANUAL

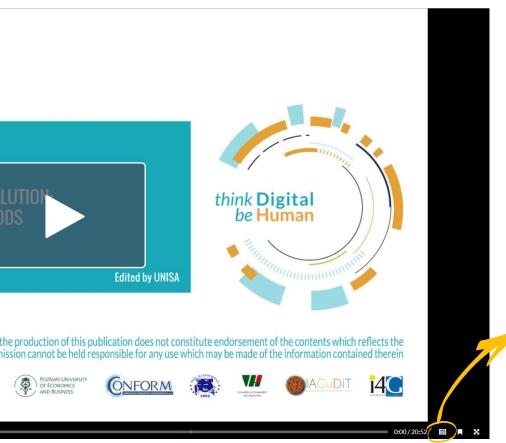

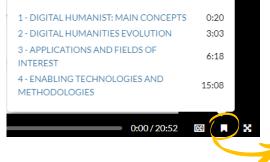

Here you can access the different subsections of the module

By clicking on the cc box in the bottom right hand corner, you can activate subtitles in English. If you do not want to see them, all you need to do is click on the tab again

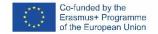

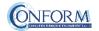

#### **ERUDIRE PLATFORM MANUAL**

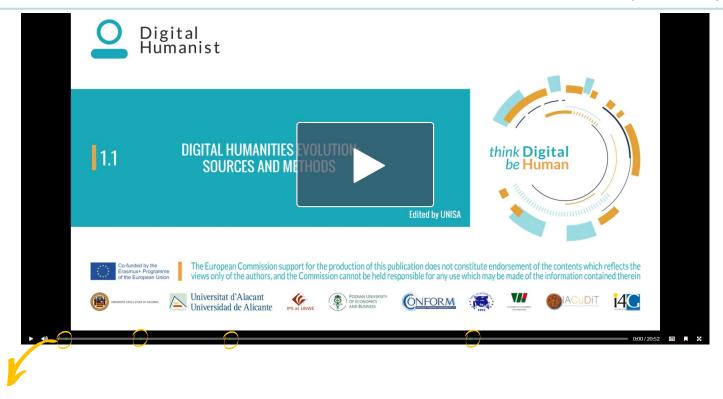

In correspondence to the green dots you can go directly the different sub-sections of the module

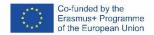

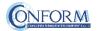

All the OERS contained in training course have been developed in the form of video training pills.

In the course, you can also find the following three learning object developed with visual thinking techniques

- 1.5.1 Basics of Project Management
- 4.4.1 Problem solving and decision making
- 4.2.2 Initiative

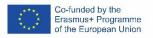

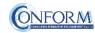

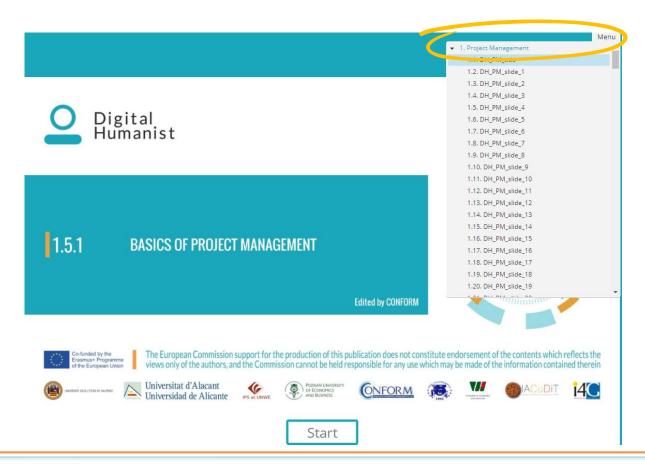

In this case you can find the menu that allow you to navigate the product and come back to the slide that you want to study.

## Open Badges

Open Badges are **visual tokens** of achievement, affiliation, authorization, or other trust relationship sharable across the web.

Open Badges represent a more detailed picture than a CV or résumé as they can be presented in ever-changing combinations, creating a constantly evolving picture of a person's lifelong learning.

Open Badges are digital credential systems that adopt the OBI - Open Badges Infrastructure standard and apply the blockchain in line with the IMS Global Standard, as a tool to represent, understand (both human and machine), verifiability, traceability, sharing, portability and recognition of the results or skills achieved by a learner even in non-formal contexts (e-learning and WBL)

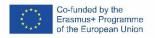

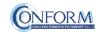

## Open Badges

To access the Open Badges pages click on "Badges" on the navigation panel on the right

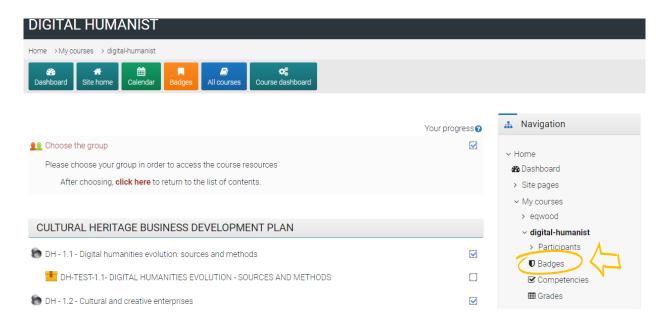

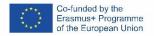

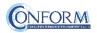

## Open Badges

#### **DIGITAL HUMANIST: Badges**

Number of badges available: 1

| Image | Name *           | Description                                                                                                    | Criteria                                                                                                    |
|-------|------------------|----------------------------------------------------------------------------------------------------|----------------------------------------------------------------------------------------------------|
|       | DIGITAL HUMANIST | This badge is awarded to people who successfully complete the course for Digital Humanist developed by the "Digital Humanist" Erasmus+ project partnership. The digital humanist has a set of digital and entrepreneurial skills useful to innovate the range of products and services to promote and access cultural assets in a digital key, with land branded content experiential marketing solutions (digital storytelling, web-coms, web-series, sketch-coms, fiction), and the most advanced technologies (3D digital and augmented reality, mobile applications, immersive use environments, etc.) as innovation catalysts to support the evolution of digital-based services in the cultural supply chain. Further information is available at http://www.digitalhumanist.unisa.it/ | Participants have succesfully completed all the final tests of the Digital Humanist Course  Users are awarded this badge when they complete the following requirement:  ALL of the following activities are completed:  "SCORM package - DH-FINAL-TEST - 1 - CULTURAL HERITAGE BUSINESS DEVELOPMENT PLAN"  "SCORM package - DH-FINAL-TEST - 2 - THE CULTURAL OFFER - FROM |

Once you access the Open Badges page you can see all the "Badges" available for the course.

If you pass the tests at the end of each module you will receive the Digital Humanist badge specific for the that module.

There is also a final badge of the Digital Humanist project that you will receive if you pass all tests.

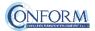

## **Badges Registration Instructions**

In this manual you can also find the instructions to include the badge earned on the Erudire platform in an online backpack that collects and organises digital badges and credentials.

CONFORM have linked Erudire platform to the **badgr platform** (https://badgr.com/) used by thousands of organizations around the world to create branded learning ecosystems that support their communities with digital credentials, stackable learning pathways, and portable learner records.

To see more click here

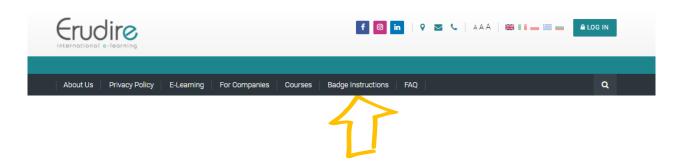

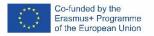

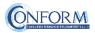

First of all, you need to register to bagr platform clicking on "create an account"

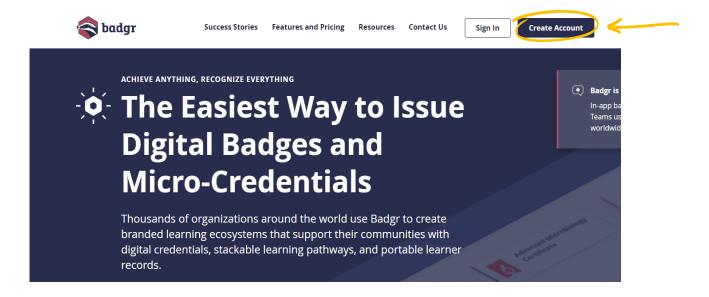

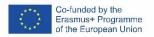

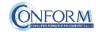

and then **select the region** "United States" (this is a bug of the platform. It works only if you choose this region)

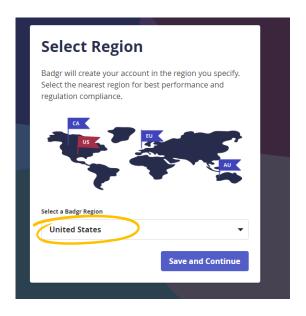

#### and continue the registration

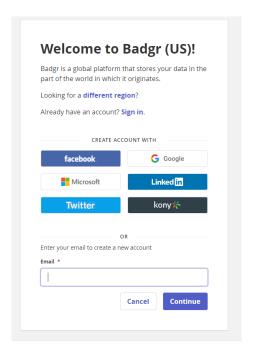

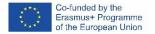

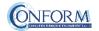

Once the registration has been completed, you can set your backpack on Erudire platform clicking on the bottom "badges" of the top menu bar

| Home > Dashboard > Preferences  B | +                                               |   |
|-----------------------------------|-------------------------------------------------|---|
| My badges from                    | n Erudire web site®                             |   |
| To share these badges outside t   | his web site you need to connect to a backpack. |   |
| Number of badges earned: 1        |                                                 |   |
| Search by name                    | SEARCH CLEAR                                    |   |
|                                   |                                                 |   |
| Digital Humanist                  |                                                 |   |
|                                   | DOWNLOAD ALL                                    | / |
| My badges from                    | other web sites                                 | / |
| To display external badges you r  | seed to connect to a backpack.                  |   |
| 7                                 | CHANGE BACKPACK SETTINGS                        |   |

and then on "Change backpack settings"

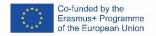

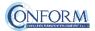

Now you have to include your email address and password (click on the pen to edit the box) and click on "connect to backpack"

| Backpack settin                          | gs                      | 0 |
|------------------------------------------|-------------------------|---|
| - Backpack connection                    |                         |   |
| Backpack URL                             | https://badgr.io        |   |
| Status                                   | Not connected           |   |
| Email address 0 0                        |                         |   |
| Password                                 | Click to enter text 🖋 🐵 |   |
| There are required fields in this form n | CONNECT TO BACKPACK     |   |

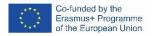

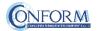

#### An email will be sent to activate the backpack connection

(please remember to check your spam box and follow the instructions)

| A verification email has been sent to | Click on the verification link in the email to activate you |
|---------------------------------------|-------------------------------------------------------------|
| Backpack connection.                  |                                                             |

#### Backpack settings

| - Backpack connection |                      |
|-----------------------|----------------------|
| Status                | Verification pending |
| Email address         |                      |
|                       |                      |

RESEND VERIFICATION EMAIL

**CONNECT USING A DIFFERENT EMAIL ADDRESS** 

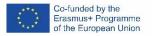

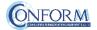

# After verifying the email, the backpack will be connected to the Erudire platform.

| Thanks for verifying your email address. You are now connected to your backpack. |                                                                                         |         |
|----------------------------------------------------------------------------------|-----------------------------------------------------------------------------------------|---------|
| Backpack settin                                                                  |                                                                                         |         |
|                                                                                  | ▼ Colla                                                                                 | pse all |
| - Backpack connection                                                            |                                                                                         |         |
| URL                                                                              | https://badgr.io                                                                        |         |
| Status                                                                           | Connected                                                                               |         |
| Email address                                                                    |                                                                                         |         |
|                                                                                  | DISCONNECT                                                                              |         |
| - Badge import settings                                                          |                                                                                         |         |
|                                                                                  | There are no public collections of badges available in your backpack.                   |         |
|                                                                                  | Only public collections are shown. Visit your backpack to create some public collection | S.      |
|                                                                                  | SAVE CHANGES CANCEL                                                                     |         |

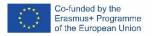

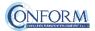

## Now you can find the badge earned in your online backpack

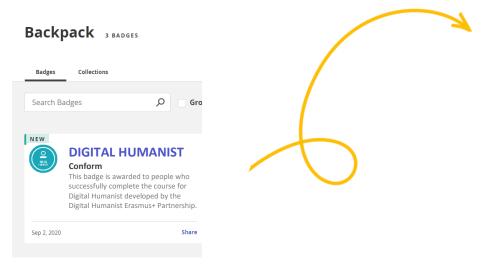

and share it wherever you want

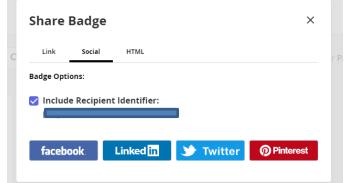

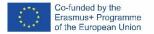

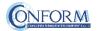

The badge now contains information regarding the course and its contents included also in the Erudire platform in the section "badge" of the "navigation menu"

#### DIGITAL HUMANIST: Badges

Number of badges available: 1

| Image                                   | Name *                                                                                                    | Description                                                                                                    | Criteria                                                                                                    |
|-----------------------------------------|----------------------------------------------------------------------------------------------------|----------------------------------------------------------------------------------------------------|----------------------------------------------------------------------------------------------------|
| 2 2 2 2 2 2 2 2 2 2 2 2 2 2 2 2 2 2 2 2 | DIGITAL HUMANIST This badge is awarded to people who successfully complete the course for Digital Humanist developed by the "Digital Humanist" Erasmus+ project partnership. The digital humanist has a set of digital and entrepreneurial skills useful to innovate the range of products and services to promote and access cultural assets in a digital key, with land branded content experiential marketing solutions (digital storytelling, web-coms, web-series, | Participants have<br>succesfully<br>completed all the<br>final tests of the<br>Digital Humanist<br>Course                                                                                                    |                                                                                                    |
|                                         |                                                                                                    | sketch-coms, fiction), and the most advanced technologies (3D digital and augmented reality, mobile applications, immersive use environments, etc.) as innovation catalysts to support the evolution of digital-based services in the cultural supply chain. Further information is available at http://www.digitalhumanist.unisa.it/ | Users are awarded this badge when they complete the following requirement: ALL of the following activities are completed: "SCORM package - DH-FINAL-TEST - 1 - CULTURAL HERITAGE |

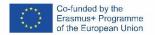

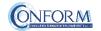

## Competences

To access the competences acquired in the training course pages click on "Competences" on the navigation panel on the right

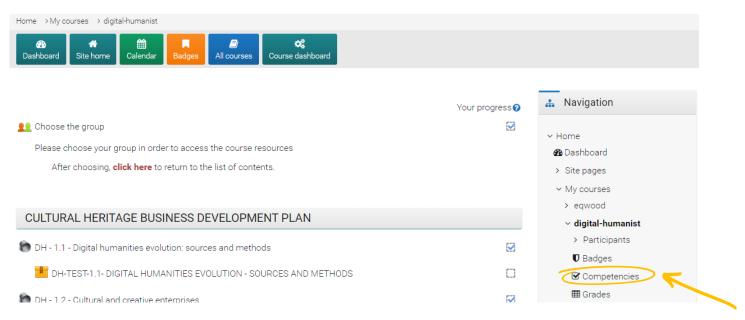

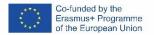

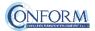

Here you can see all the 4 competences contained in the Digital Humanist Curriculum and your level of proficiency

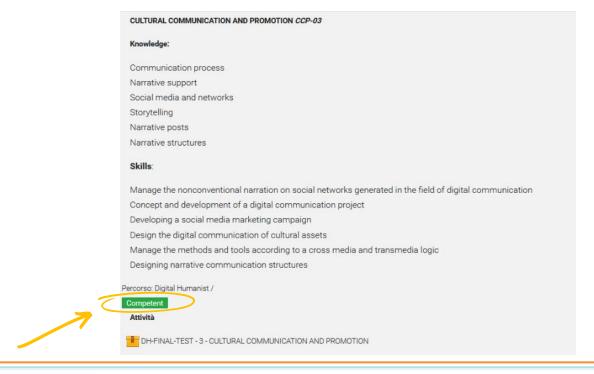

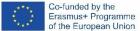

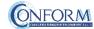

Student Progress Monitoring

Partners responsible for monitoring participant progress that are already registered in the e-learning platform ERUDIRE and enrolled in one of the groups available, prior communication to CONFORM of their name, surname and email address, will be made "teachers" of the group where they are enrolled.

In this way, they will be able to monitor the progress of training of the participants enrolled in the same group at any time: i.e. if students have completed or not completed the training pills, if students have passed or not passed the tests, etc.

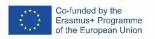

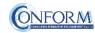

Please click on the "reports" tab in the "Administration" panel, as shown in the screenshot, and then on "Activity Completion"

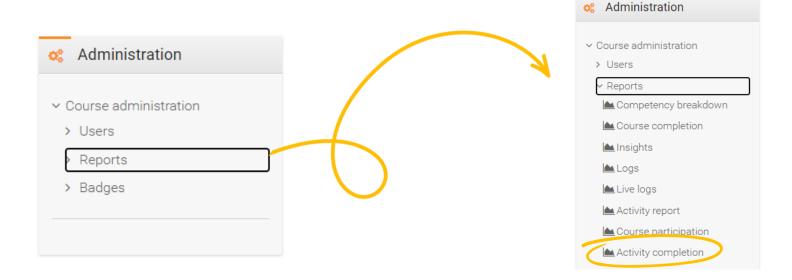

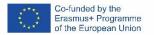

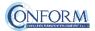

Now clicking on the "activity completion" tab, you can see the evaluation of the group of users called "ITALY".

In particular, you can see if students have completed any activities included in the Digital Humanist Course.

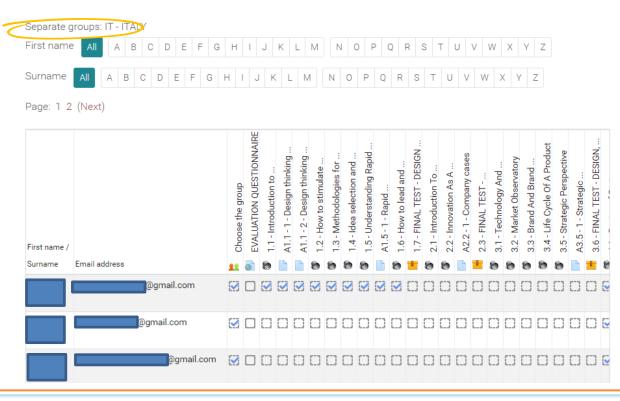

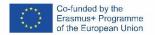

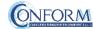

At the end of the page, you can also download an excel file with all the results.

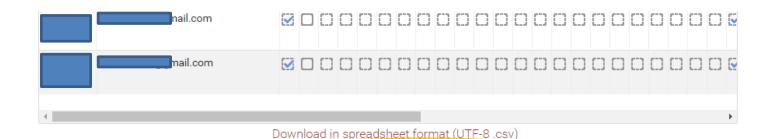

Download in Excel-compatible format (.csv)

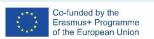

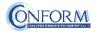

Moreover, if you click on the "grades" tab in the navigation panel, you can see test details, that are the scores obtained by the students.

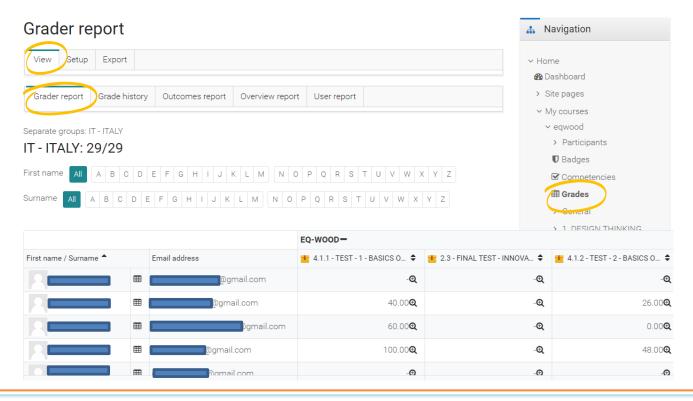

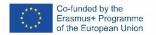

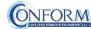

To obtain details of an individual participant all you need to do is click on the icon in the column between "Name" and "e-mail address". The following screen then appears.

You can also send a private message.

The addressee will receive an email in the same way as social media work.

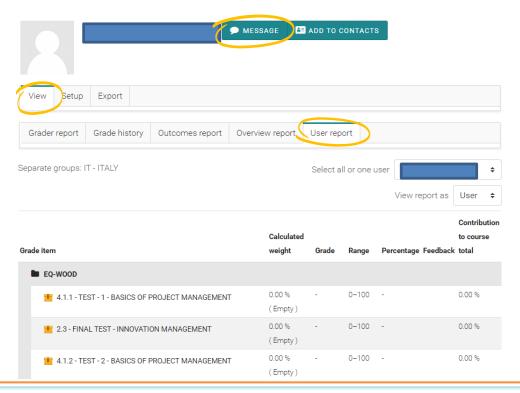

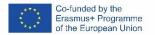

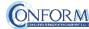

#### Reporting from Watershed's Platform

At the end of the project, CONFORM can provide analytics as shown concerning activities, people and actions carried out by participants on the Erudire Platform.

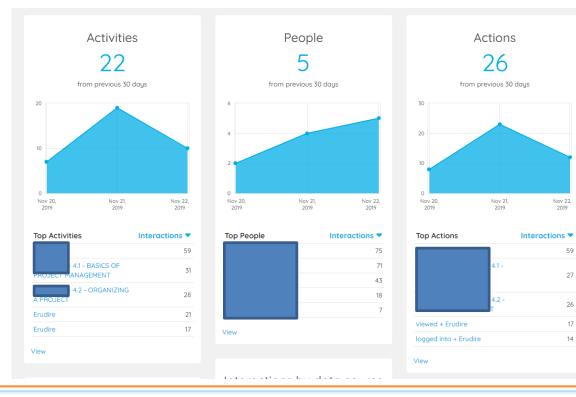

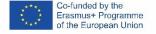

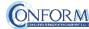

27

17

14